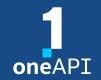

#### **HLRS Workshop**

# Intel<sup>®</sup> Distribution for GDB\* A Cross-Architecture Application Debugger

Alina Shadrina

alina.shadrina@intel.com

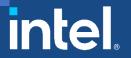

# Agenda

- System Requirements Overview
- Key features
- Troubleshooting
- DPC++ Linux\* Demo
- C++: Debugging OpenMP\* offload
- Other Debug Capabilities

# System Requirements Overview

## Windows\*

| Language Support                                    | IDE Support                                                 | OS Support            |
|-----------------------------------------------------|-------------------------------------------------------------|-----------------------|
| Data Parallel C++ (DPC++)                           | Microsoft Visual Studio 2017*                               | Windows* 10, 64-bit   |
| C \ C++                                             | Microsoft Visual Studio 2019*                               | Windows* 11, 64-bit   |
| Fortran                                             | Microsoft Visual Studio 2022*                               |                       |
| OpenMP                                              | Visual Studio Code *                                        |                       |
|                                                     |                                                             |                       |
| GPUs                                                | CPUs                                                        | FPGA                  |
|                                                     |                                                             |                       |
| Intel <sup>®</sup> HD Graphics Gen9                 | Intel <sup>®</sup> Core™ Processor family                   | Emulation device only |
| Intel® HD Graphics Gen9<br>Intel® Iris® Xe Graphics | Intel® Core™ Processor family Intel® Xeon® Processor family | Emulation device only |

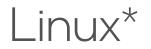

| Language Support                                 | IDE Support                                                             | OS Support            |
|--------------------------------------------------|-------------------------------------------------------------------------|-----------------------|
| Data Parallel C++ (DPC++)                        | Eclipse *                                                               | Ubuntu* 18.x, 20.04   |
| C \ C++                                          | Visual Studio Code *                                                    | CentOS* 7             |
| Fortran                                          |                                                                         | Fedora* 34            |
| OpenMP                                           |                                                                         | SLES 15               |
|                                                  |                                                                         |                       |
| GPUs                                             | CPUs                                                                    | FPGA                  |
| Intel <sup>®</sup> HD Graphics Gen9              | Intel <sup>®</sup> Core™ Processor family                               | Emulation device only |
| Intel <sup>®</sup> Iris <sup>®</sup> Xe Graphics | Intel <sup>®</sup> Xeon <sup>®</sup> Processor family                   |                       |
|                                                  | Intel <sup>®</sup> Xeon <sup>®</sup> Scalable<br>Performance processors |                       |

1

# Key features

- Command line debugging on the same machine: gdb-oneapi
- IDE Integration
  - 2 machines required: CPU host and GPU target
- Device support:

| Multi-node debugging   | MPI applications                           | Not supported                                 |
|------------------------|--------------------------------------------|-----------------------------------------------|
| Multi-thread debugging | On the same GPU                            | Supported                                     |
| Multi-user debugging   | On the same GPU                            | Not supported; GPU is blocked by the debugger |
| Multi-target debugging | debug GPU and CPU code in the same session | Supported                                     |

## CPU and GPU Debugging: Major Differences

| Aspect                                                           | Description                                                                                                    | CPU                           | GPU                               |
|------------------------------------------------------------------|----------------------------------------------------------------------------------------------------|-------------------------------|-----------------------------------|
| Threads and single<br>instruction, multiple<br>data (SIMD) lanes | When the code is<br>vectorized, threads<br>process vectors of<br>data elements in<br>parallel                         | Not supported                 | Context switch supported          |
| Inferior calls                                                   | Inferior calls are calls<br>to kernel functions<br>from inside the<br>debugger as part of<br>expression<br>evaluation | Inferior calls are supported. | Inferior calls are not supported. |

## CPU and GPU Debugging: Commands Differences

| Command      | Description (CPU)                                         | GPU Modification                                        | Example                             |  |
|--------------|-----------------------------------------------------------|---------------------------------------------------------|-------------------------------------|--|
| disassemble  | Disassemble the current function.                         | GEN instructions and registers are shown.               | N/A                                 |  |
| step         | Single-step a source line, stepping into function calls.  |                                                         |                                     |  |
| stepi        | Single-step a machine instruction.                        | SIMD lanes are supported,<br>and SIMD lane switches can | next<br>[Switching to SIMD lane0]   |  |
| next         | Single-step a source line, stepping over function calls.  | occur.                                                  |                                     |  |
| thread       | Switch context to the SIMD lane of the specified thread.  | SIMD lanes are supported.                               | thread 2.5:1                        |  |
| thread apply | Apply a command to the specified SIMD lane of the thread. | SIMD lanes are supported.                               | thread apply 2.3:* print<br>element |  |

## CPU and GPU Debugging: Commands Differences

| Command      | Description                                                                                   | GPU Modification                                                                                                    | Example                             |
|--------------|-----------------------------------------------------------------------------------------------|----------------------------------------------------------------------------------------------------|-------------------------------------|
| info threads | Display information about threads with ID,<br>including their active SIMD lanes.              | SIMD lanes are supported.                                                                                                   | N/A                                 |
| commands     | Specify a list of commands to execute when your program stops due to a particular breakpoint. | <b>/a</b> modifier - breakpoint actions<br>apply to all SIMD lanes that match the<br>condition of the specified breakpoint. | commands /a<br>print element<br>end |
| break        | Create a breakpoint at a specified line.                                                      | Create a breakpoint at a special SIMD<br>lane 3 of thread 2                                                                 | break 56 thread 2:3                 |
|              |                                                                                               | Specify a breakpoint for a particular<br>inferior 2                                                                         | break 56 inferior 2                 |

# Troubleshooting

#### Companion driver not installed properly:

#### • Incorrect behavior:

```
$ gdbserver-gt --attach --hostpid=999 :1234 1
intelgt: attached to device 1 of 1; id 0x5927 (Gen9)
Attached; pid = 1
Listening on port 1234
```

• Expected behavior :

```
$ gdbserver-gt --attach --hostpid=999 :1234 1
no device '1' found, there are 0 devices
Exiting
```

• **Solution:** review the GPU installation and configuration instructions to ensure that you set up the device correctly.

# DPC++ Linux\* Demo (Command Line)

#### oneAPI Available on Intel® DevCloud

A development sandbox to develop, test and run workloads across a range of Intel CPUs, GPUs, and FPGAs using Intel's oneAPI software.

#### Get Up & Running In Seconds!

software.intel.com/devcloud/oneapi

#### intel. DevCloud

 $\bigcirc$ 

1 Minute to Code

No Hardware Acquisition

No Download, Install or Configuration

Easy Access to Samples & Tutorials

Support for Jupyter Notebooks, Visual Studio Code

Intel<sup>®</sup> Iris<sup>®</sup> Xe MAX Graphics cards available now

devcloud.intel.com/oneapi/documentation/job-submission/#targeting-specific-compute-nodes

## Jacobi Sample

- Prerequisites:
  - <u>Get Started Guide</u> to configure the debugger
  - <u>array-transform</u> sample

- Clone <u>oneAPI-samples</u>/Tools/ApplicationDebugger/jacobi/
- source /opt/intel/oneapi/setvars.sh

## Jacobi Sample

| А                       | x = b     |
|-------------------------|-----------|
| [51100 0000]            | [1] [7]   |
| [15110000000]           | [1] [8]   |
| [1 1 5 1 1 0 0 0 0 0 0] | [1] [9]   |
| [01151100000]           | [1] [9]   |
| [00115110000]           | [1] = [9] |
| []                      | [] []     |
| [0 0 0 0 0 1 1 5 1 1 0] | [1] [9]   |
| [0 0 0 0 0 0 1 1 5 1 1] | [1] [8]   |
| [0 0 0 0 0 0 0 0 1 1 5] | [1] [7]   |
|                         |           |

#### linear system of equations

Ax=b

Where: A: n x n b: n x 1 x: n x 1 – solution vector

## Jacobi Sample on CPU

- Build dpcpp -g -00 jacobi-bugged.cpp -o jacobibugged.exe
- Run ./jacobi-bugged.exe cpu
- Check output. It indicates some bugs

fail; Bug 1. Fix this on CPU: components of x\_k are not close to 1.0. Hint: figure out which elements are farthest from 1.0.

- Open sources
- Run under the debugger:

gdb-oneapi --args ./jacobi-bugged.exe cpu

# Debugging on GPU

- info inferiors make sure you are on GPU now
- info threads inspect threads
- thread 2.<Thread\_number>:<SIMD\_lane> switching between
  threads
- info locals print local threads variables
- disassemble see disassembler

# Debugging OpenMP\* Offload (C++)

# Matmul build and run

Build:

- icx -00 -g -fiopenmp -fopenmp-targets=spir64 matmul\_offload.cpp -o matmul\_debug
- Disable device optimizations:
  - export LIBOMPTARGET\_OPENCL\_COMPILATION\_OPTIONS="-g -cl-opt-disable"
  - export LIBOMPTARGET LEVELO COMPILATION OPTIONS="-g -cl-opt-disable"

Set up offloading:

• export OMP\_TARGET\_OFFLOAD="MANDATORY"

Debug:

• gdb-oneapi ./matmul\_debug

Debugging OpenMP offload for Fortran is not supported yet!

# Other Debug Capabilities

# oneAPI Debug Tools and Variables

Specified level of tracing for SYCL Plugin Interface:

- SYCL\_PI\_TRACE={1,2,-1}
- GPU backends:
  - Profiling Tools Interfaces for GPU (PTI GPU) <u>Level Zero Tracer ze\_tracer</u>
  - Intercept Layer for OpenCL <u>How to Use the Intercept Layer for OpenCL<sup>™</sup></u> <u>Applications</u>
- OpenMP Offload: LIBOMPTARGET DEBUG

# Useful Links

- Basic:
  - <u>Documentation & Code Samples</u>
  - Intel<sup>®</sup> Distribution for GDB\* Release Notes
  - Intel<sup>®</sup> Distribution for GDB\* System Requirements
- Advanced:
  - <u>oneAPI Debug Tools at Intel® oneAPI Programming Guide</u>
  - <u>Get Started with OpenMP\* Offload to GPU for the Intel®</u> <u>oneAPI DPC/C++ Compiler and Intel® Fortran Compiler</u>

# QUESTIONS?

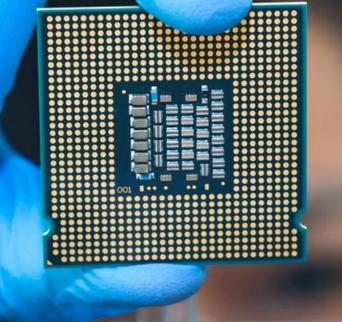

# Notices & Disclaimers

Performance varies by use, configuration and other factors. Learn more at www.Intel.com/PerformanceIndex.

Performance results are based on testing as of dates shown in configurations and may not reflect all publicly available updates. See backup for configuration details. No product or component can be absolutely secure.

Your costs and results may vary.

Intel technologies may require enabled hardware, software or service activation.

Intel does not control or audit third-party data. You should consult other sources to evaluate accuracy.

© Intel Corporation. Intel, the Intel logo, Xeon, Core, VTune, OpenVINO, and other Intel marks are trademarks of Intel Corporation or its subsidiaries. Other names and brands may be claimed as the property of others.

#